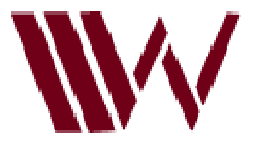

# ServiceLink Direct Software overview

# Developed by

Walker Martyn Software Limited 1 Park Circus Place Glasgow G3 6AH Tel +44 141 332 7999 Fax +44 141 331 2820

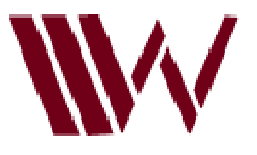

### ServiceLink Direct Processes

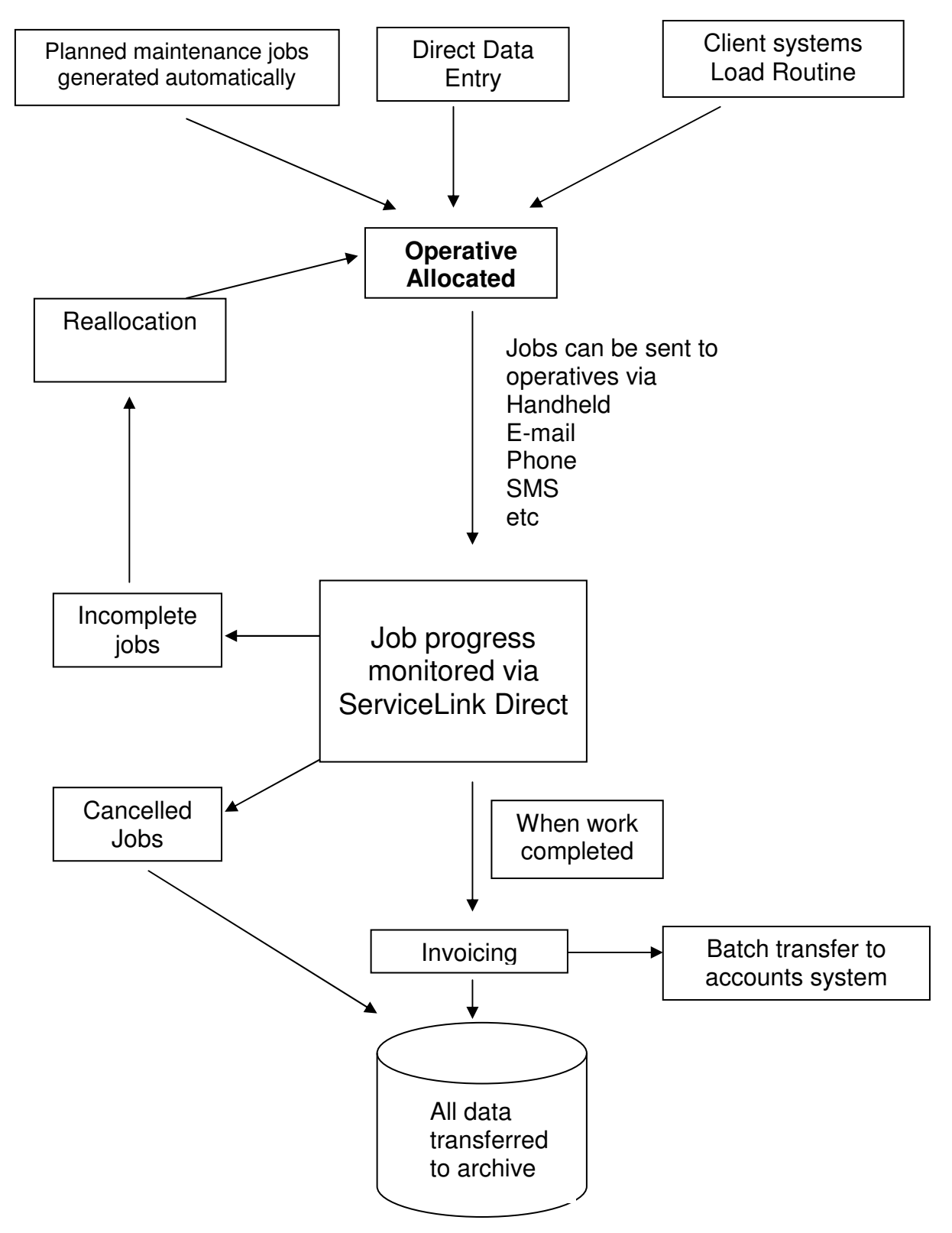

Copyright 2008 Walker Martyn Software Ltd Page 2 of 39

All information contained in this document is confidential to, and owned by the Company. Reproduction without permission is not permissible. Any system designs, layouts & specifications etc are the intellectual property of the company. All items are advisory & are subject to contract.

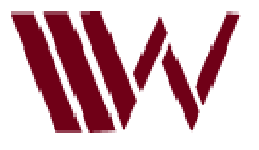

### **Overview**

ServiceLink Direct is a system designed to handle the requirements of organisations that have a number of mobile operatives (usually including subcontractors).

There is a diagram on the next page to illustrate the overall flow of work.

The processes involved start with

- 1. A phone call to the contractor to request work to be carried out.
- 2. An electronic request e.g. a fax
- 3. A transfer of data from a client computer system identifying work to be done
- 4. The system can generate planned maintenance jobs automatically on a repetitive basis.

Operatives are then instructed to carry out the work, through a variety of possible methods

- 1. Operatives can have jobs sent to handheld devices
- 2. Operatives are given printed / faxed instruction
- 3. SMS messages can be sent
- ServiceLink Direct is used to manage the work in progress, allowing office staff to see what jobs are running late etc. The system is designed to ensure that all jobs remain in management view until completed.
- When work is completed ServiceLink Direct can be used to raise invoices. Invoicing can be based on a mixture of SOR billing, Time & materials, fixed price etc. The invoices raised are then posted to a sales ledger in batch mode.
- When the work is complete and the job has been invoiced, all of the data about a job is transferred to archive. This data is still readily available to users, but is kept separate from live jobs, thus users can readily see in the live jobs section the work needing done, while having a complete history of all work done at any given location. The Archived data can be stored indefinitely in the system.
- There are various modules that can be used in ServiceLink Direct e.g. Purchase Orders module, these will be covered in later in this document, the above description is intended to provide the overall scope of the job cycle handled with ServiceLink Direct.

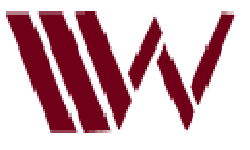

### Service Pro functions

### $\triangleright$  ServiceLink Direct functions diagram

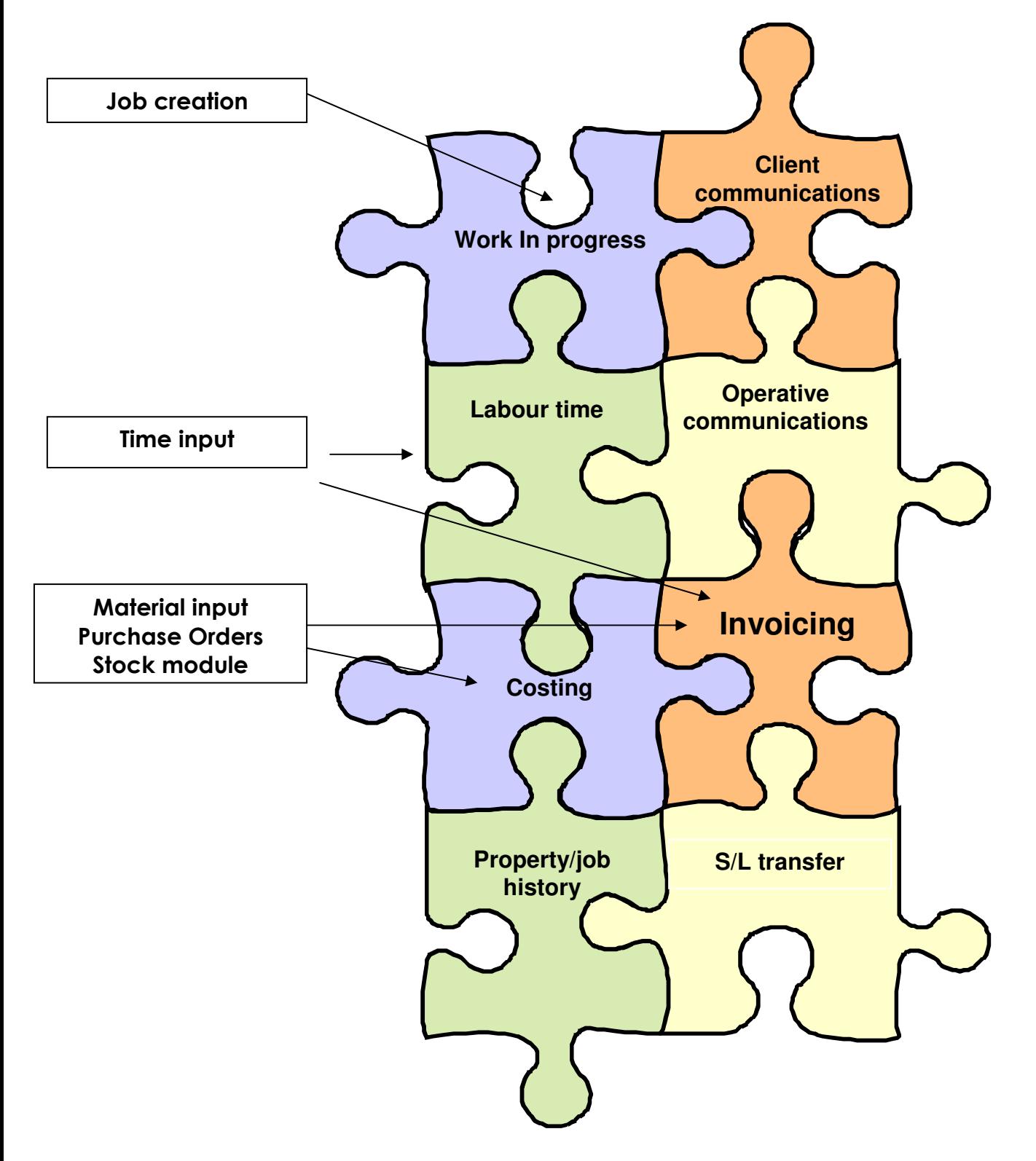

Copyright 2008 Walker Martyn Software Ltd Page 4 of 39 All information contained in this document is confidential to, and owned by the Company. Reproduction without permission is not permissible. Any system designs, layouts & specifications etc are the intellectual property of the company. All items are advisory & are subject to contract.

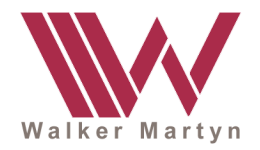

### $\triangleright$  ServiceLink Direct functions – job creation

#### Job Creation methods

- 1. **Computer transfer**. Usually FTP of job request details from client systems. A number of interfaces have been implemented sites covering the majority of client systems. These are generally created according to customers needs.
- 2. **Direct input** fast and user friendly, designed for input of job while on phone to the person raising the request, and allowing enquiries into job history in the process of logging the call.

If there are any special details about a property e.g. asbestos risk, unusual access details etc, this information will "popup" as soon as the address is identified to alert the user doing the job input.

This screen illustrates the details held on the call details tab, which is where the job details are initially entered.

This information is a mixture of data entered in advance e.g. address, contract, location etc and information entered at the point of capture e.g. work description, date entered etc

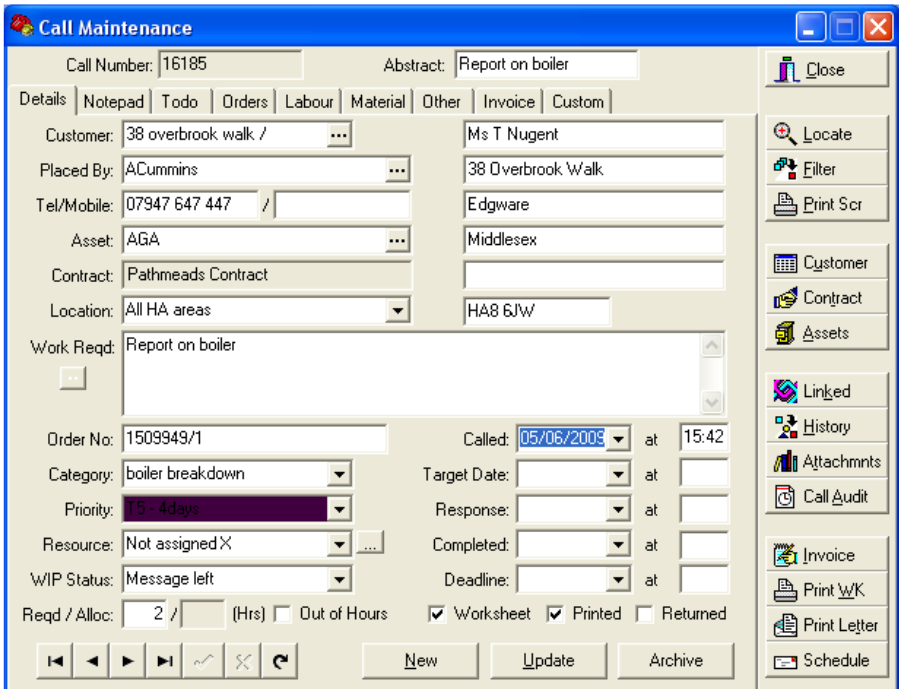

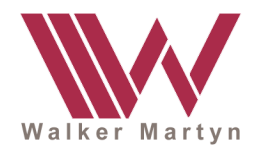

# $\triangleright$  ServiceLink Direct functions – work in progress

The screen below is the main screen in ServiceLink Direct – it is the first screen users see when they log on.

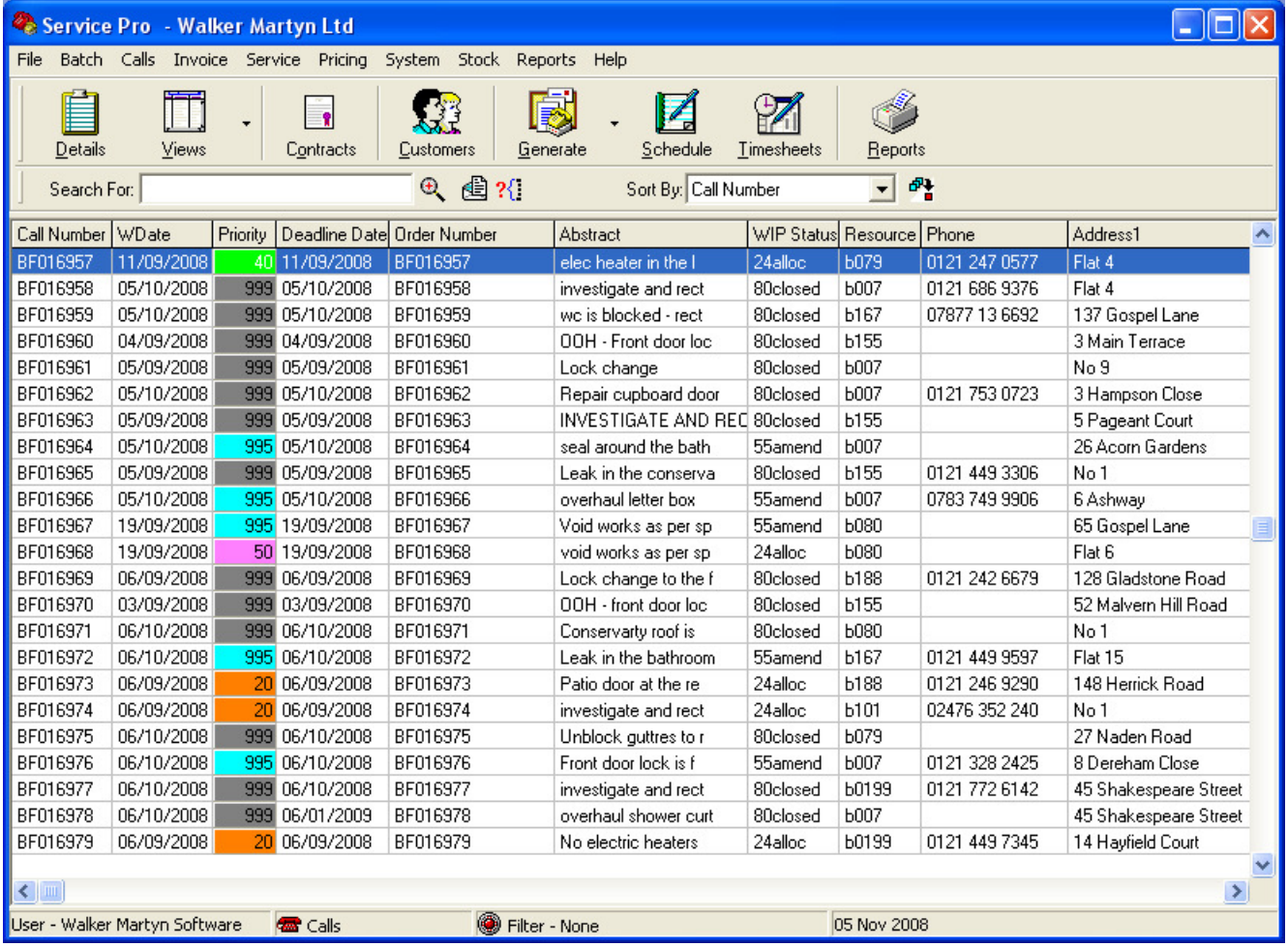

There are features facilitating

- 2. Alerting users to jobs with problems e.g. the coloured column indicates the job priority. There is an automatic job escalation routine that escalates jobs from one priority to another based on rules created during system setup. System administrators can alter these rules at any time.
- 3. Allowing users to find any job quickly and easily, the search method can be based on any item of information, e.g. job number, order number, address, job description etc
- 4. Allowing users to select a group of jobs to work with, based on. job number , order number , address , job description etc

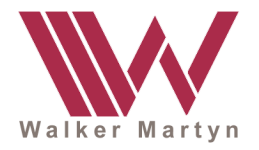

# $\triangleright$  ServiceLink Direct functions – client communications

#### Data from clients

#### 1. Lists of static data

There are facilities to allow lists of static data such as addresses, to be loaded.

#### 2. Job creation

Importing from client systems, usually by FTP, new job requests. There are a number of import routines that have been created for various packages. New interfaces are being created every year.

#### Data to clients

Client systems can be updated as job status's change, or simply when the job is completed. This is usually by FTP batched transfer.

 Reporting to clients is handled in the reporting methods section, but in general terms client reporting is mainly electronic – spreadsheets, PDF's etc sent by email.

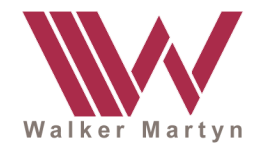

# $\triangleright$  ServiceLink Direct functions – operative communications

The traditional methods of getting work instructions to operatives are possible including Hardcopy

 Fax Phone

In addition there are electronic options available

- 1. **Email.** This is obviously limited to one-way data transfer, but is simple to set up and is an automatic "background" function.
- 2. **SMS** This is available, but generally not suitable in a ServiceLink Direct environment as there is usually a lot of data e.g. address, access, problem description, office comments etc and multiple SMS's are not entirely satisfactory. Its use in ServiceLink Direct is in conjunction with handheld devices should the office wish to alert the operative that an urgent change of plan has happened.

#### 3. Handheld computers

Jobs details can be sent to engineers automatically, using a handheld device . The engineer then completes details of work done, time taken, parts used etc This information is sent back to the system via mobile phone and updated into the ServiceLink Direct database. Thus the administration staff can be kept up to date with work done, time taken etc.

The engineer will receive details of a new job showing

Job number Address **Contact** Description of work required Date job scheduled to be done Customer order number **Comments** 

This information is displayed on a form on the handheld screen. The engineer cannot change any of that information, but adds data to fields as indicated below.

Any number of jobs can be sent at any time, the office control what jobs they want to send.

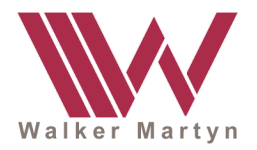

The system collects the data entered by the engineer.

This can apply to any number of jobs. If the operative has been accumulating data ( e.g. phone out of action) then the data is updated when communications are reestablished.

Information collected from the handheld includes

- Job Completed / not completed
- Time arrived on site
- Time left site
- Charaeable time on site
- Work carried out
- Description of further work required
- Materials used
- Additional Materials to be ordered
- Customer signature

#### SPECIALISED REQUIREMENTS

Custom built requirements will be priced after initial discussion and specification

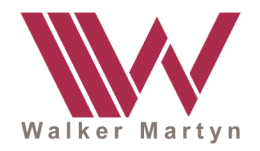

## $\triangleright$  ServiceLink Direct functions – Purchase Orders

The Purchase Orders module is an easy to use method for raising PO's.

A PO can only be raised from within a job, this ensures that each purchase order is associated with a job and cannot be raised with no associated job to incur costs.

It links with the supplier information to fill in supplier details and caters for ordering standard stock items and also one-off non-stock items.

The Purchase Order module allows orders to be created printed / faxed and the materials ordered to be applied to the job for costing and charging.

Purchase Orders are linked to jobs so that it is possible to see which job a purchase order is for, and when looking at job details it is possible to see which purchase orders have been raised for that job

The details of materials ordered can be transferred to the job materials very simply, which is used to ensure that all material ordered for a job are invoiced and costed.

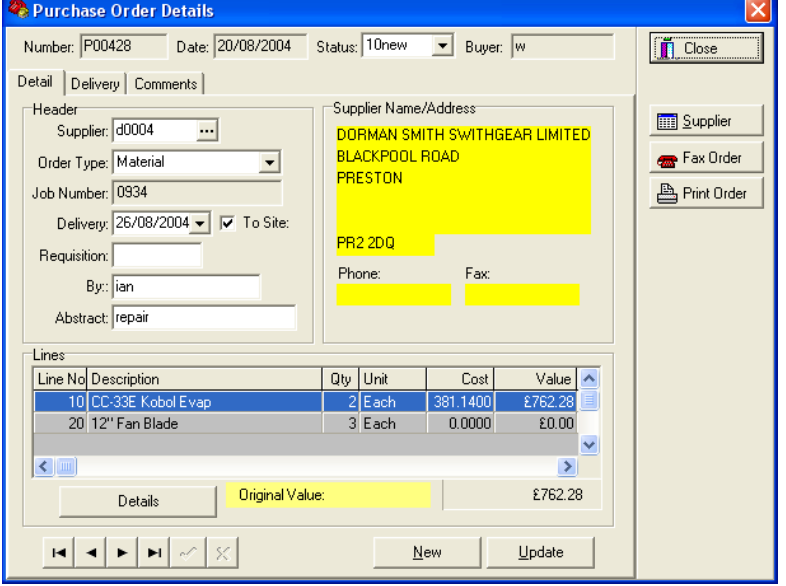

#### PURCHASE ORDER INPUT

The raising of purchase orders is straightforward and uses information set up in advance. Supplier details are maintained by the system and used for purchase orders. Product details can be set up in the product table and accessed for purchase orders.

#### PURCHASE ORDER PRINTING

Purchase Orders can be printed on plain paper or faxed directly to the supplier. Note that the fax facility requires the network to have a network facility fax installed

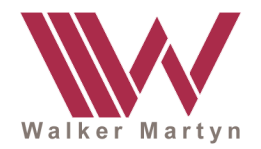

# $\triangleright$  ServiceLink Direct functions – Direct material input

It is possible to see on the "call details material tab" all of the material that has been used on any job. This data provides a means for costing and charging material.

In addition to material input from Purchase Orders and the handheld devices, it is possible to enter materials used directly.

From the main call details screen, the "materials tab" provides simple quick access to the materials used on a job.

The detail of materials used is firstly shown in a list, from which the user can select any item to display the detail shown below.

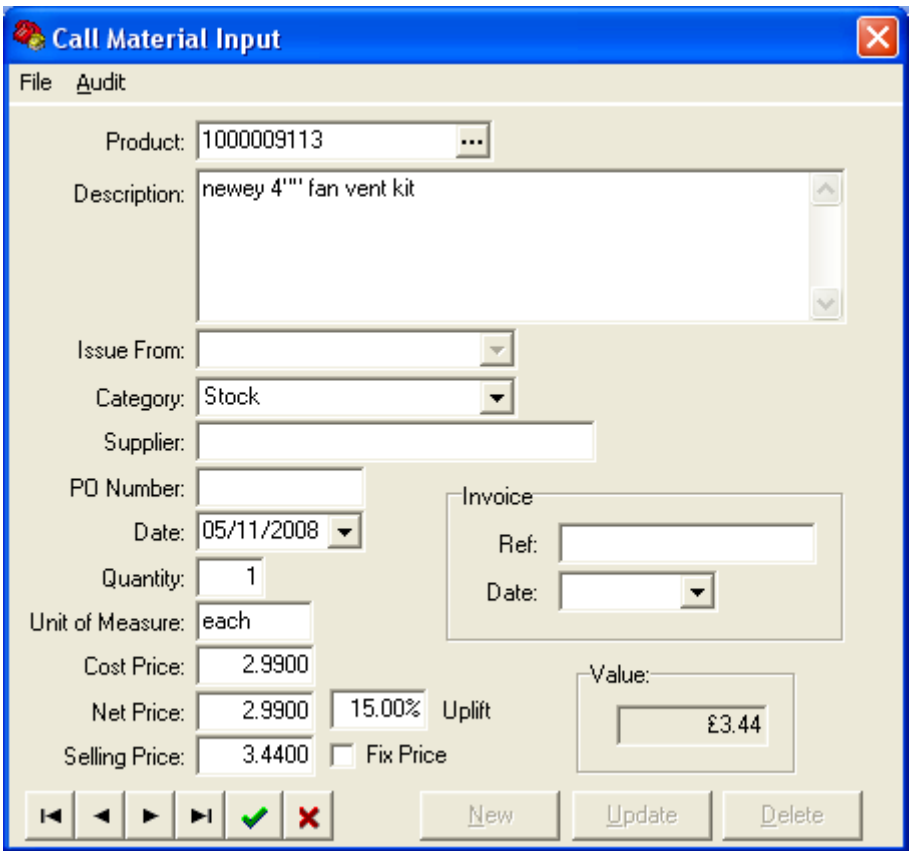

This information is stored indefinitely so that it is possible to see what materials were used on any job in the past, supplier name, PO number etc.

There is no limit to the number of material items that can be held for any job.

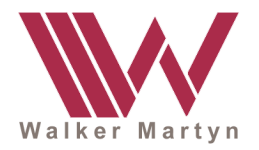

## $\triangleright$  ServiceLink Direct functions – Stock module

#### **OVERVIEW**

The stock module is designed for Multi location.

This module is intended to provide facilities to monitor stock in a number of locations (e.g. vans, spares on customer premises etc.)

The general flow of the system is that goods are receipted into a stock location, and then issued to a job from that location.

Items issued from a stock location to a job are added to the list of materials used on the job details.

Stock can be transferred from one location to another. Transactions are posted in batches for control purposes.

#### REPORTS include

STOCKHOLDING BY LOCATION This report provides a list of stock balances at any location, intended primarily for stock checking purposes.

 TRANSACTION LIST Shows stock movements as an audit trail by batch input

STOCK VALUATION REPORT Provides a valuation for a range of products and a range of locations

STOCK MOVEMENT BY LOCATION Provides a history of stock movements in each location.

#### STOCK BELOW REORDER

Provides a means of generating a list of items that are running low and should be ordered. This report runs by location.

#### **ENQUIRY**

There is an enquiry facility that will show the locations where a stock item is used and the stock balance at that location.

This provides a quick method of tracking down an item that is in short supply.

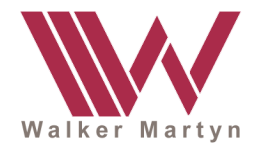

# $\triangleright$  ServiceLink Direct functions – Labour time input

It is possible to see on the "call details labour tab" all of the labour that has been used on any job. This provides a means for costing and charging labour.

There are a variety of methods of time input

- 1. Direct input to the call details "labour tab" this is illustrated below.
- 2. Collection from handhelds
- 3. Timesheet input, intended for bulk input of time data.

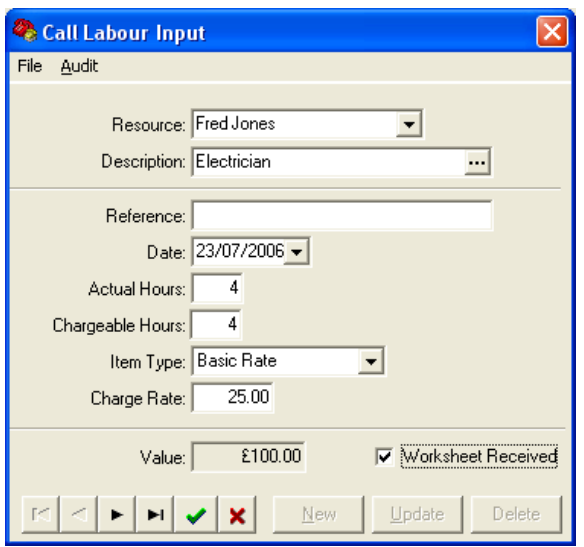

This information is stored indefinitely so that it is possible to see who worked on any job in the past, hours worked, dates on site etc.

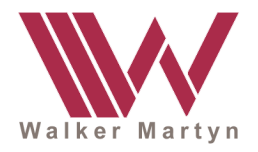

## $\triangleright$  ServiceLink Direct functions - Costing

From the labour and material items entered, it is possible to accumulate job costing data – before the job is invoiced it is possible to see the margin, thus providing a mechanism for seeing jobs with unsatisfactory margins before they are invoiced.

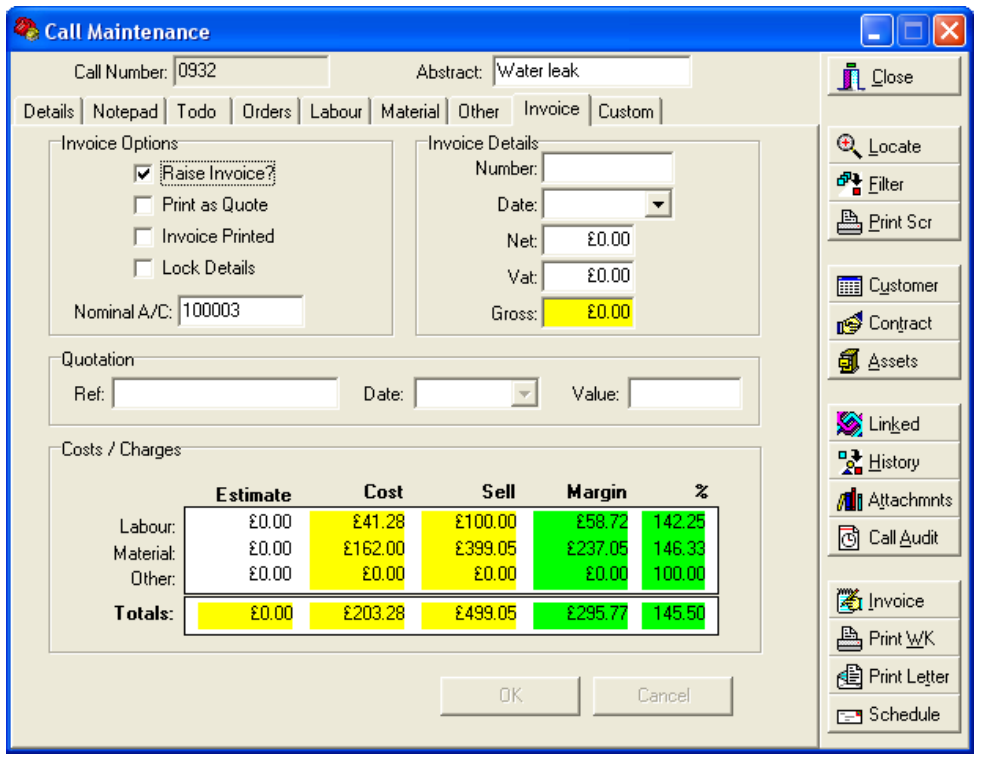

The information related to labour and material cost totals can be reported on in various ways – standard reports, spreadsheet extraction and user defined reports.

The cost information is associated worth the rest of the job information e.g. dates, contract, operative etc which means that it is possible to extract cost, revenue and margin analysis using these parameters.

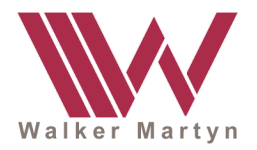

## $\triangleright$  ServiceLink Direct functions – Invoicing

#### **OVERVIEW**

ServiceLink Direct provides a method to ensure that each job, which should be billed, gets billed. There is a safeguard to prevent jobs being carried out and then archived if they have not been invoiced.

The details of how work on a contract is charged (e.g. time & materials, cost plus, SOR, labour only etc) are held on the contract details. The charge rates for labour are also held on each contract.

Time and materials entered for a job are used to calculate the invoice value to be charaed.

Invoice details can be posted to accounting packages that have a data import capability.

#### SOR FACILITIES

There are facilities in Service Pro that enable SOR type work to be processed and billed.

Multiple schedules can be set up within the system, for any number of clients.

The entry of SOR codes against jobs is fast and straightforward.

#### INVOICE CALCULATION

If work done is chargeable, the time spent and materials used is built up, from the details entered against each job, and an invoice printed.

Jobs can be

1. Charged on a Time and materials basis.

2. Charged at a fixed price i.e. there was a fixed price quote given for this work.

3 Charged on an SOR basis

All jobs stay visible on the main screen until they are invoiced, they can't be "accidentally" archived before they are invoiced.

Invoicing can be done either in batches, or for one specific job at a time.

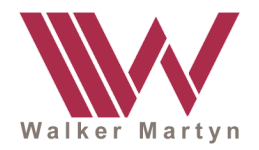

## $\triangleright$  ServiceLink Direct functions - S/L transfer

Invoices produced in ServiceLink Direct can be transferred to various sales ledger packages.

Where no interface exists "off the shelf", Walker Martyn can build one – assuming that the target package has an import capability.

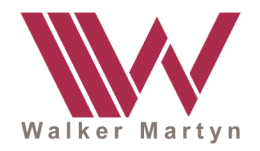

# $\triangleright$  ServiceLink Direct functions – Property / Job History

All job information is stored for later enquiry. The enquiry facilities are located to make them easy to use e.g. from the main call details screen there is a "history" button that will display lists of jobs at that address - both live and archived.

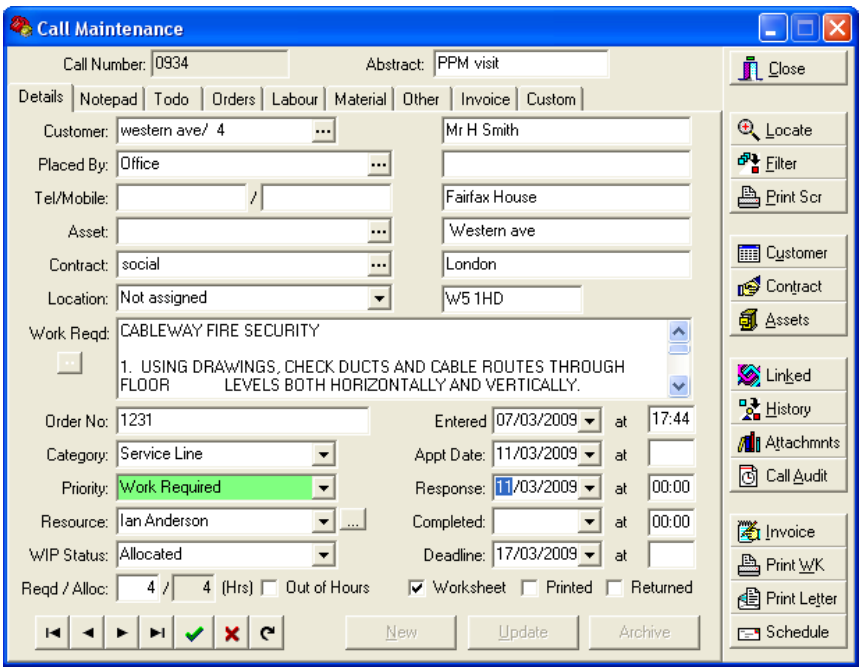

It is also possible to access history details for any property from the property record itself.

There are enquiry / sorting / filtering facilities available on the "archived jobs" screen which work in an identical fashion to the "live jobs" screen, so that the same methods are used throughout the system to provide user-friendliness.

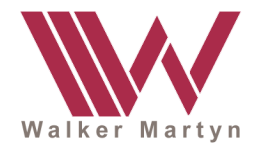

### $\triangleright$  ServiceLink Direct functions – generating jobs automatically

Using information held in the asset register for each property, it is possible to get Planned Maintenance visits generated automatically. The visits can be set for any number of days or months between each visit. As one visit is generated in the live jobs file, the next service visit date is updated according to the interval set for that visit. Different assets on any given site can have either a common schedule or each be individually scheduled.

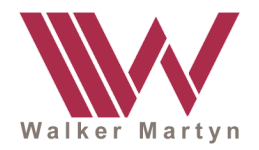

## $\triangleright$  ServiceLink Direct functions – reporting

Besides the standard reports supplied with ServiceLink Direct, there are a number of options available to users –

- The paradox version has an end user report generator which allows users to create their own reports.
- Both databases are ODBC compliant so it is possible to extract data into Excel, WORD etc directly.
- Third Party reporting tools, such as Crystal ( Business Objects ) can be used the database is not encrypted.
- The most popular option is data extraction, using a Walker Martyn utility, direct to spreadsheet. This utility allows users to choose a range of parameters to filter out the data records they want to access, and also the fields that they wish to extract into the spreadsheet.

This option is popular because the extraction program is simple to use and the learning curve for Excel is nil – everybody who wants to do management reporting is already familiar with Excel.

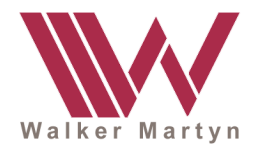

# $\triangleright$  ServiceLink Direct functions – Attachments

#### **OVERVIEW**

The Attachments module allows links to be set up between ServiceLink Direct job records, customer records, contract records, product records and other data within the user computer network. This allows documents associated with a job, a property or a contract to be readily viewed from within the ServiceLink Direct package.

This function is similar to having an attachment to an e-mail.

#### **SCOPE**

Links can be established between any mix of

- Jobs
- Products
- Contracts
- Customers
- Assets

And

- Word Processing documents
- Spreadsheets
- Scanned Images e.g. correspondence
- Pictures
- Etc

#### USAGE

The method of operation of attachments is straightforward. To access attachments for a call, the "attachments" button is used. This then displays the list of attachments, click on the choice and the attachment is displayed.

#### USES

The use of attachments includes easy access to

- The job estimate held in a spreadsheet
- A WP document such as the quote for the job
- A WP document with the contract details
- Health & Safety information for a particular product
- Scanned correspondence from a customer
- A map of how to get to a site
- A photograph of the site or installation. Photographs taken pre installation and post installation can be stored for easy access from ServiceLink Direct

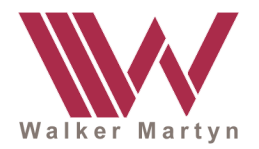

Different companies have different situations, so we offer a choice of ways to schedule work.

### $\triangleright$  ServiceLink Direct functions – Visual Scheduling

The latest development on the scheduling front from Walker Martyn is the Visual Scheduling module.

The screen shown below illustrates the "one day in detail" view. This shows all (or a selected group) of operatives in detail – the jobs that they are scheduled to do each day, and the "block " of time allocated for that job.

Incomplete jobs in the list on the left are simply "dragged and dropped" on to person / time part of the screen in order to allocate.

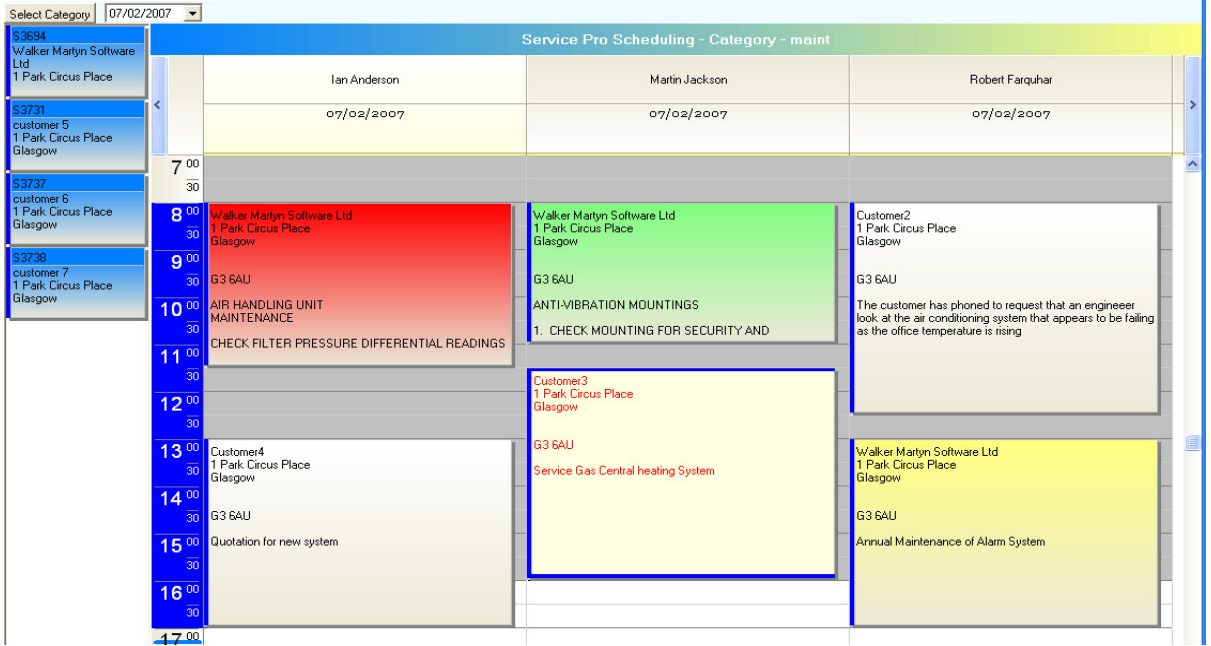

There are other views of the scheduled work that show

- All operatives over any month this shows the general level of commitment
- One operative over the next week this is useful for example, to see the impact of an operative being off ill
- One operative over any month to show when an individual operative will next be available.

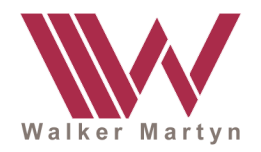

# ServiceLink Direct functions – Advanced Scheduling

This option allows users to see a weeks worth of scheduled work.

It shows all operatives (called resources within ServiceLink Direct) on the LHS. The other axis of the grid is days of the week.

It is thus possible to see what time has been scheduled over a range of operatives and a range of days. By double clicking on any entry in the grid it is possible to "drill down" to see job details.

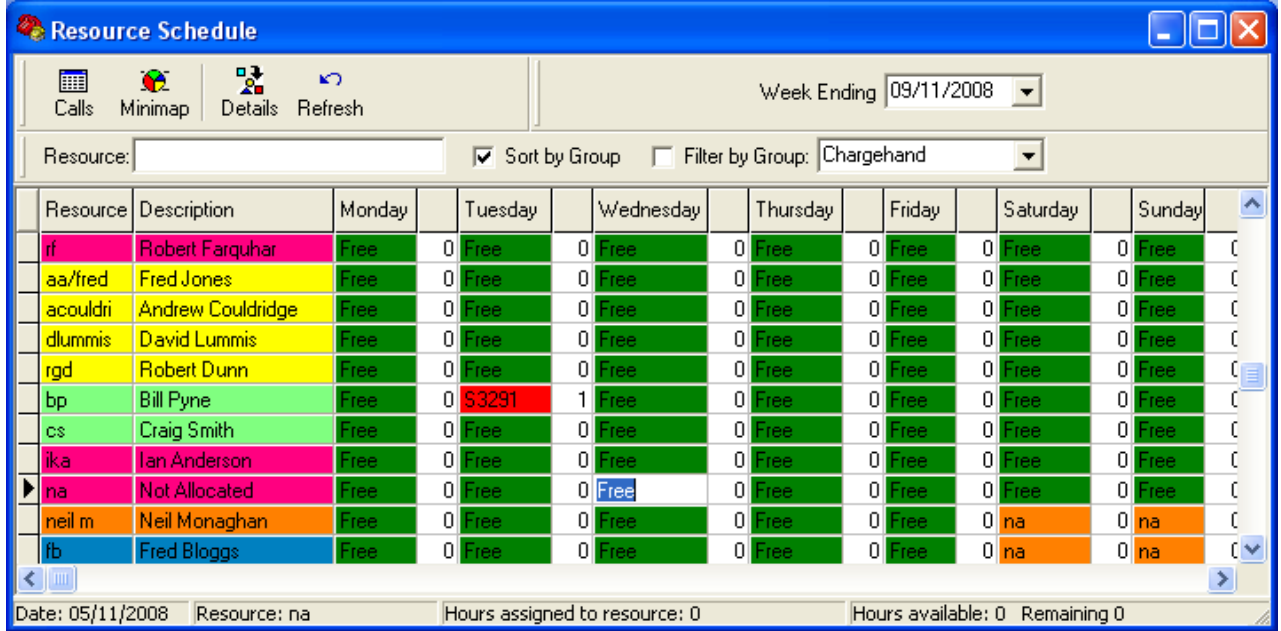

The above screen is used in conjunction with the screen shown below which allows all the jobs which have not been scheduled to be sorted by date, location etc and then assigned to the chosen operative & date using the ASSIGN button.

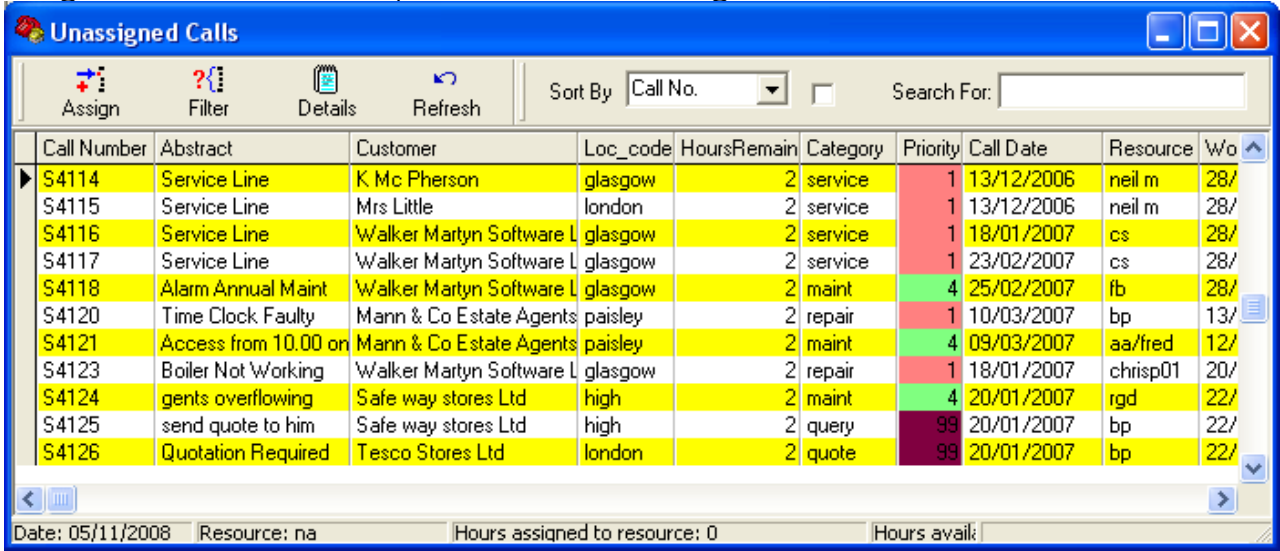

All information contained in this proposal is confidential to, and owned by the Company. Reproduction without permission is not permissible. Any system designs, layouts & specifications etc are the intellectual property of the company. All items are advisory & are subject to contract.

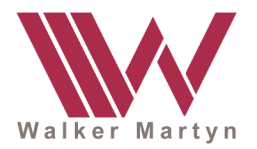

#### **Security**

Users have to log on with a password.

The logon is associated with a security group, and different security groups have access to different functions within ServiceLink Direct.

Individual users can also have data restrictions set up e.g. they only view one contract at a time, or they only view with a given WIP status such as "jobs that are ready for invoicing". The data restriction is very flexible - there can be multiple constraint ranges applied.

#### AUDIT TRAIL

AUTOMATIC AUDITING

The logon ID is used to provide an audit trail of "who made what changes and when".

This screen illustrates the audit available for any call.

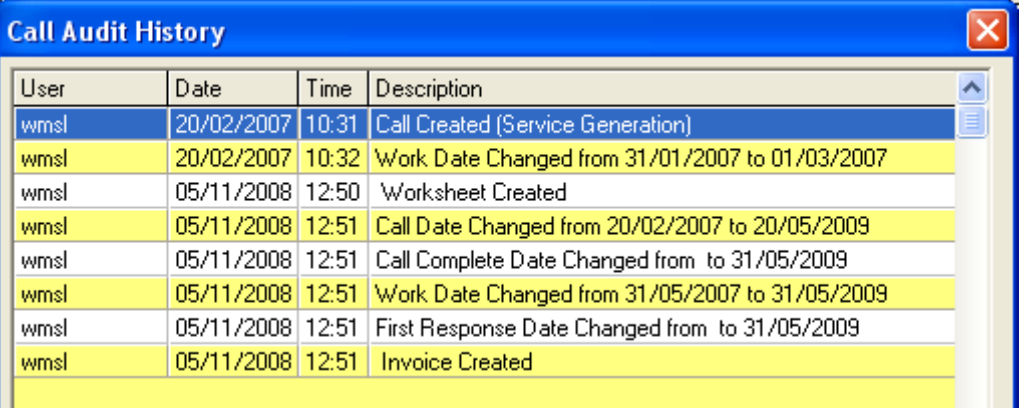

There is a similar audit trail for individual items within labour and materials.

#### USER CREATED ENTRIES

Users can enter their own items into a "user notepad" within each job. These entries are timestamped and the users ID entered automatically, and set so that the data entered is read only. This provides a method for individual users to record information e.g.

"phoned and made an appointment for the operative to be on site"

This information is then unambiguously shown as "entered on a specific date and time by a specific user".

# Walker Martyn support

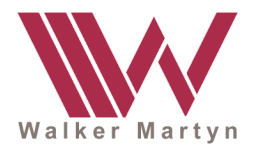

## Account Management

Every Walker Martyn customer has a director as a designated management contact.

In addition project managers may be used for specific projects or part of projects for a particular customer.

Ultimate responsibility rests with the customer director. This involvement by the Directors with customers is one reason why we have been successful for more than twenty years. The account manager not only has great experience in IT, business and management, but also has the capability of obtaining the necessary resource to solve any problems that arise.

## Project Management

We have used a number of project management tools over the years. These may have been suggested by the Customer or Walker Martyn.

We have used both packages and manual methods.

We use our own internal systems based on Psylvestris for our end of the project, or for more complex projects we may use MS Project and Psylvestris together. We are happy to use appropriate tools by agreement with individual customers for individual projects.

All projects will have regular meetings, with published agendas, and action items with dates.

We have devised standard templates and procedures over the years, which we have used successfully to manage the many projects we have installed.

## Complaints and conflict resolution

To be agreed in detail but with the following observations: -

- Complaints and queries can be logged via Psylvestris at any time, and will escalate according to SLA's automatically
- Psylvestris will record all activity entered throughout the life cycle of the system(s).
- Standard Service level Agreements are in place for all categories of Call and Change Request placed on Walker Martyn and third party Software and services.
- These are detailed in the User Manual provided when users are given access to the Psylvestris on the web system.
- Conflict resolution procedures to be defined for each potential conflict area, where these are not addressed in standard service levels.

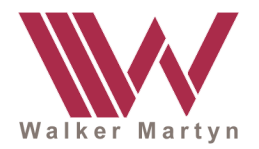

### Walker Martyn Support Services

As part of the post installation support, Walker Martyn offer the following services

### Telephone Support – Help Desk

For all working days, users with valid support contracts can call the telephone help desk during standard working hours. Users have unlimited access to this service. There is a growing usage of email reporting for non-urgent support request, users use phone or email according to their own preference.

### Internet Support

Walker Martyn have been using the Internet for customer support services for a number of years. We have developed and sell a support package called Psylvestris. This is used by many software houses and resellers as well as end users. We use Psylvestris internally and provide Internet access to users through our own web site. We have developed our own entire infrastructure linking our systems to the Internet, and hence can offer real expertise to users wishing to proceed down a similar route.

There are two areas of the web site

- ▶ PSYLVESTRIS on the WEB (POW) and
- $\triangleright$  A SECURE area

## Psylvestris on the Web

This is used by users to

- $\triangleright$  log calls
- $\triangleright$  Log change requests (bugs and /or enhancements)
- ▶ Enquire on Call status
- Enquire on Change Request status
- Add email comments to Calls
- $\triangleright$  Add email comments to Change Requests
- Do Knowledgebase searches
- $\triangleright$  Run reports

This service is accessed via the POW (Psylvestris on the Web) button on our entry screen or via Users/POW on the home page of the main site

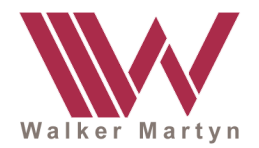

### Fault fixing

Users with standard package products belonging to Walker Martyn may get bug fixing as part of the support services. This is detailed in the support schedule for the customer contract.

Users who have custom software developed under a Software Development Agreement, (as part of a System/Services Agreement) also may have a fault fixing service. Walker Martyn will fix faults under warranty free of charge.

Any faults found outside of the warranty will be covered by the terms of the support contract.

All faults are reported via the Internet or via normal processes result in the creation of a change request on our internal Psylvestris system.

All change requests are automatically acknowledged upon receipt, and a closure letter is also sent automatically when any change request is closed. This could be either when the fault is fixed or the enhancement has been completed or closed.

Different service levels apply, dependent on the product, the nature and severity of the fault and the type of service the customer has taken.

#### Enhancements

Enhancements will be done through our standard procedures using the Change Request process.

### Remote Access

Walker Martyn normally use Remote Access technology to allow our support and development staff to solve and correct problems from our offices in Glasgow.

We use a number of tools including Remote Access, Remote Control and have set up Virtual Private Networks (VPN) to some customers who have critical systems.

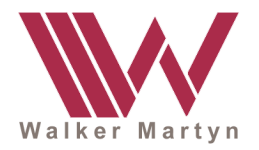

# **APPENDICES**

### Overview of ServiceLink Direct interfaces to client systems.

ServiceLink Direct can be interfaced to client systems, however , as there is no "industry standard" interface each client package interface has a different software specification.

The general method used is CSV ( or more recently XML ) files transferred automatically between the client and contractor systems using FTP.

# INTERFACING REPAIR DATA

Walker Martyn has developed interfaces for these packages, amongst others,

**OHMS** SX3 IBS Universal Housing Comino INHOUSE Academy

The number of interfaces that have been developed continues to grow as this is an area of great benefit to both client and contractor. Walker Martyn are continually adding to the list of interfaces , both to repair management systems and accounting systems.

The scope of an interface to a client system can vary from

- 1. New jobs registered on the client system are transferred to the contractors system i.e. simple job creation, with the option of importing SOR codes with the job data.
- to
- 2. New jobs registered on the client system are transferred to the contractors system Job progress updates are sent to the client system, ending in the "job complete" notification. Invoice data is then sent to the accounts package.

There is also the possibility of the contractor taking the calls direct from tenants and ServiceLink Direct then sending "new job" data to the client system.

## INTERFACING ACCOUNTS DATA

Transfer of invoice data is, again, specific to the target package and a number of interfaces to accounting systems have been developed.

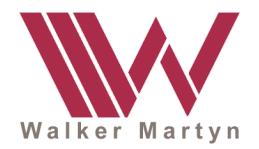

# GENERAL PURPOSE DATA LOAD ROUTINES

In addition to specific interfaces, there is a general purpose load routine within the package. This is configurable by end users to provide a method of importing data into the ServiceLink Direct package.

This can take data from XLS ( spreadsheet ) or XML files and load the data into the appropriate table. This is generally used for one off data loads / updates e.g. if a client provides a property register, this can be used to create the property records within ServiceLink Direct.

# GENERAL PURPOSE EXPORT ROUTINE

There is a utility that will export job data from the ServiceLink Direct package to XLS (spreadsheet). The method is suitable for end users creating both one off and regular repeat reports.

This can be used for creating client reports in form suitable for emailing to, and electronic storage by, the client.

### SPECIALIST INTERFACES

In conjunction with a software supplier of a document management system, Walker Martyn developed an interface whereby the clients faxed the repair orders to the contractor and the contractor's system then processed these faxes electronically to create jobs in ServiceLink Direct.

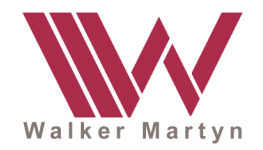

#### **Contents**

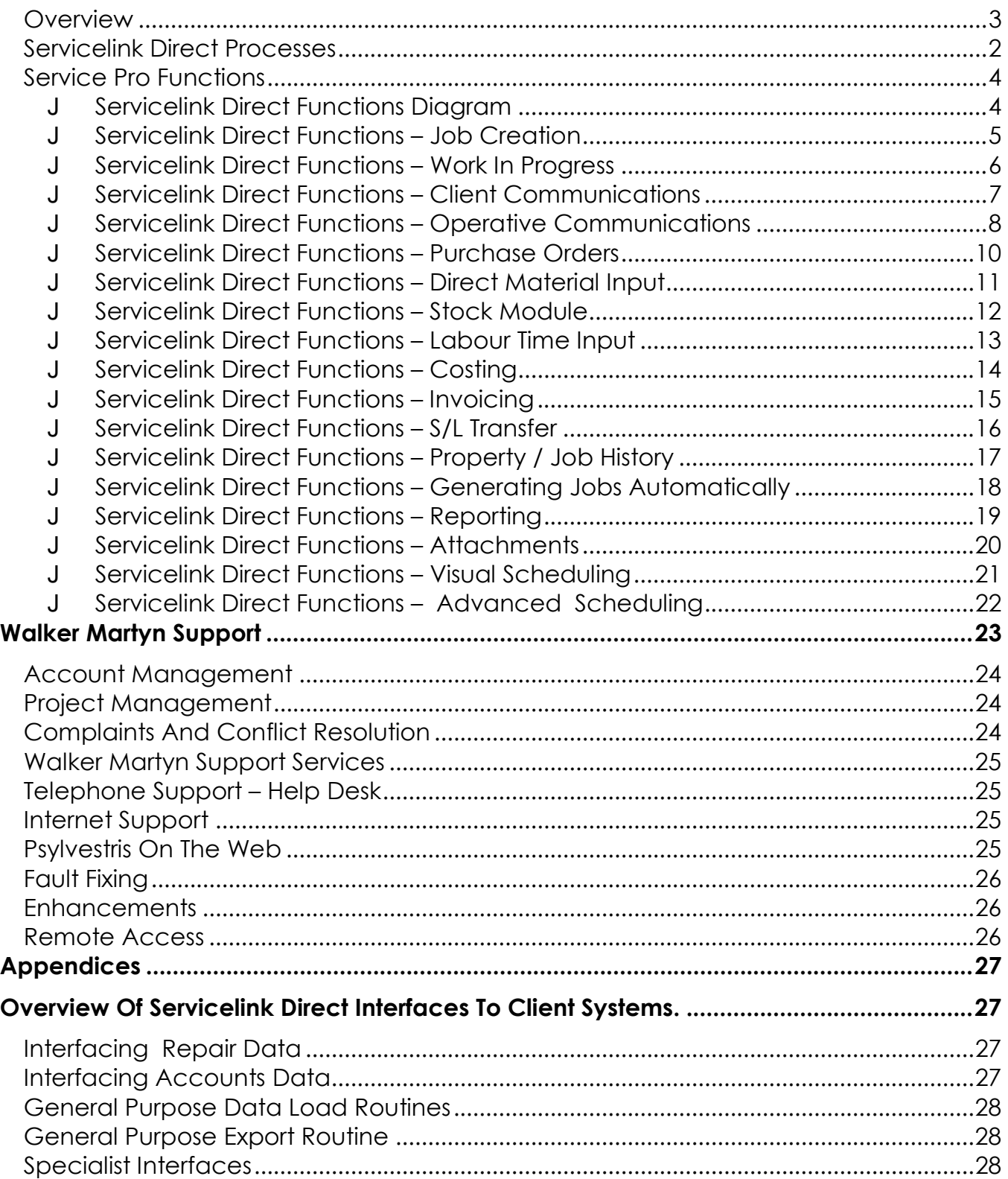